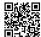

## Using Resynthesizer to Create Seamless Textures

ref (thanks Drac):

http://www.flickr.com/photos/63292728@N08/7165362338/sizes/z/in/photostream/

Requirements:

GIMP: http://www.gimp.org

Resynthesizer: <a href="http://registry.gimp.org/node/25219">http://registry.gimp.org/node/25219</a>

1. Make box selection leaving some left between left and right side of target.

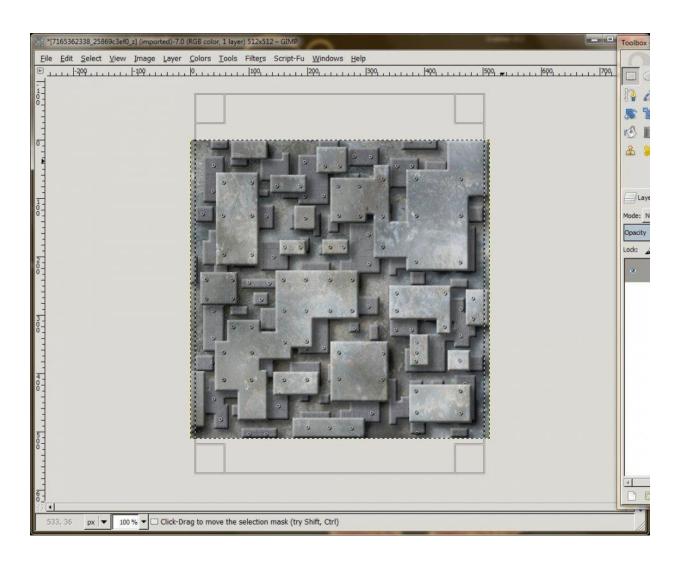

- 2. Now Invert the seleciton.
- 3. Run resynthesizer with the following settings.

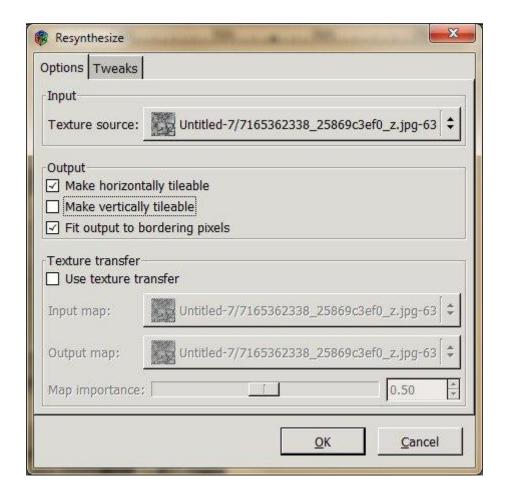

4. Make box selection leaving some left between top and bottom side of target.

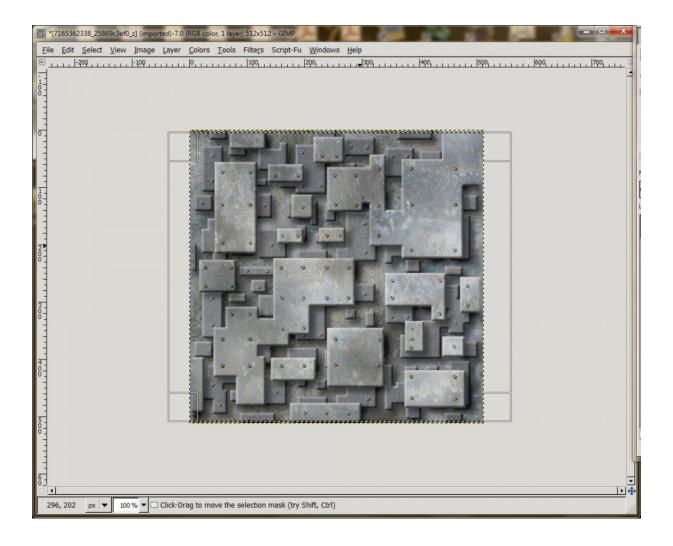

- 5. Now invert the selection
- 6. Run resynthesizer with the following settings.

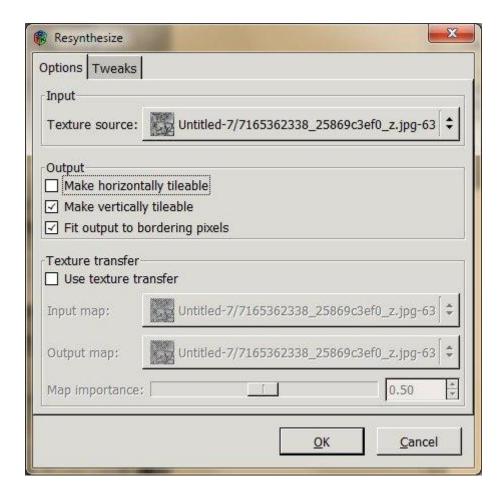

## 7. Now deselect all

## 8. Offset 50/50

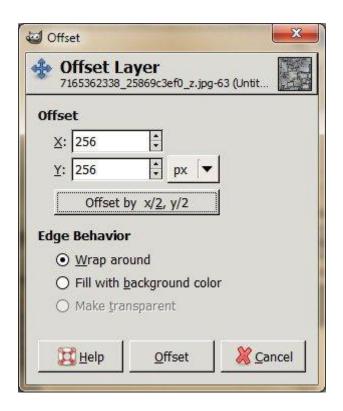

9. Result so far (it's seamless but not very desireable).

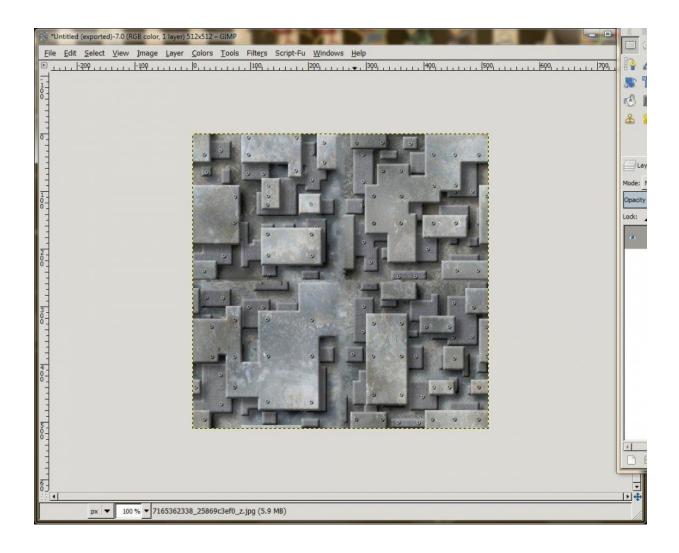

10. After some cleanup (clone, heal, smudge, etc.; yup, the tedious stuff; probably could use even more tlc. lol).

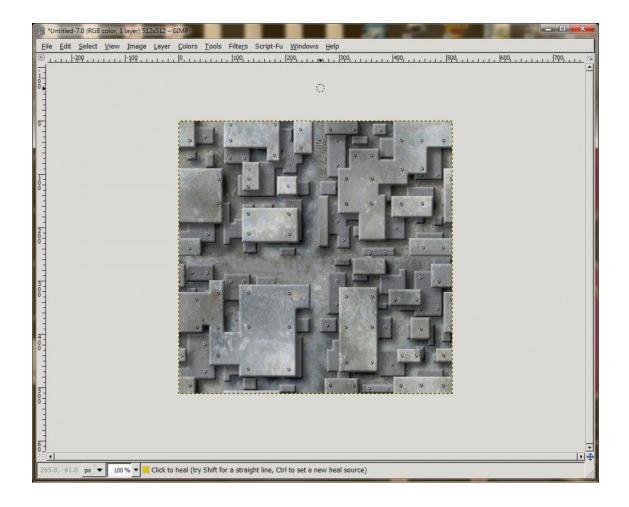

11. The final result; I did offset it 50/50 again to be close to how the original was oriented. :)

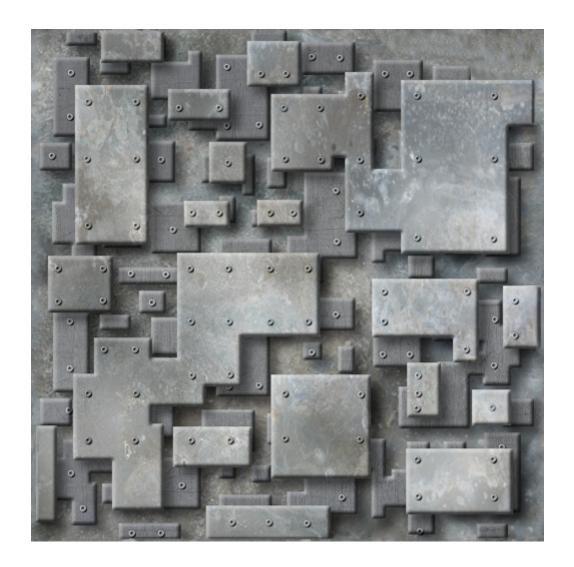